# 配置uBR900數據機並升級Cisco IOS軟體

## 目錄

簡介

如何配置新的uBR900電纜數據機以便訪問Internet? 我何時需要修改uBR900電纜數據機的配置? 如何登入uBR900電纜數據機以更改配置或執行故障排除? 我不知道我的uBR900電纜數據機上的密碼是什麼。我可以重置密碼嗎? 為什麼我無法從數據機的控制檯埠獲得任何響應? 如何將數據機重置為其出廠預設配置或「開箱即用」配置? 如何將uBR900電纜數據機配置為路由模式? 如何配置uBR900電纜數據機以進行網路地址轉換(NAT)或埠地址轉換(PAT)? 如何在uBR900電纜數據機上配置IP語音(VoIP)電話埠? 我無法在uBR900電纜數據機上輸入任何語音配置命令。如何修復? 我已為IP語音(VoIP)配置了uBR900電纜數據機,但沒有撥號音。如何修復? 我想在不將uBR900電纜數據機連線到電纜網路的情況下使用IP語音(VoIP)埠,但沒有撥號音。如何 修復? 如何在我的uBR900電纜數據機上配置IPSec? 為什麼我無法在uBR900電纜數據機上輸入任何IPSec配置命令? 當我的uBR900電纜數據機連線到電纜服務提供商時,為什麼控制檯埠會鎖定,數據機的配置會發 生變化? uBR900電纜數據機的不同型號之間有何區別? 如何查詢uBR900電纜數據機的MAC地址? 是否可以更改uBR900電纜數據機的MAC地址? 如何查詢uBR900電纜數據機的序列號? 如何在uBR900電纜數據機上找到Cisco IOS軟體版本? 如何知道我的uBR900電纜數據機上的Cisco IOS軟體版本支援哪個功能集? [相關資訊](#page-8-0)

# 簡介

本文說明uBR900系列纜線資料機的新擁有者在設定資料機和升級Cisco IOS®軟體時可能會遇到的 常見問題和問題。有關配置和使用uBR900系列電纜數據機的其他方面的資訊,請參閱以下文檔:

- [uBR900系列電纜數據機終端使用者入門常見問題](//www.cisco.com/en/US/tech/tk86/tk89/technologies_tech_note09186a008009441f.shtml)
- [uBR900纜線資料機的連線問題](//www.cisco.com/en/US/tech/tk86/tk89/technologies_q_and_a_item09186a008019e663.shtml)
- [uBR900纜線資料機效能問題](//www.cisco.com/en/US/tech/tk86/tk89/technologies_q_and_a_item09186a008019e664.shtml)
- [uBR900電纜數據機錯誤消息](//www.cisco.com/en/US/tech/tk86/tk89/technologies_q_and_a_item09186a008019e668.shtml)
- [在uBR900系列電纜數據機上升級Cisco IOS軟體](//www.cisco.com/en/US/products/hw/cable/ps2221/products_qanda_item09186a00809d08bc.shtml)
- [有關uBR900系列纜線資料機的其他問題](//www.cisco.com/en/US/products/hw/cable/ps2221/products_qanda_item09186a00809cf6c5.shtml)

## 問:如何配置新的uBR900電纜數據機以便可以訪問Internet?

答:當您收到uBR900電纜數據機時,應該已經安裝出廠預設配置或「開箱即用」配置,以允許電 纜數據機以及連線的PC和工作站成功連線到Internet。這意味著對於基本的Internet連線,不需要額 外的配置。基本電纜連線所需的步驟如下:

- 1. 將uBR900有線電視埠連線到有線電視服務提供商的有線電視網路。
- 2. 將PC和工作站連線到uBR900乙太網集線器埠。
- 3. 將uBR900連線到其電源。
- 4. 開啟PC和工作站。

有關安裝和配置uBR900的更多詳細說明,請參[閱從何處獲取有關uBR900的更多資訊?中](//www.cisco.com/en/US/products/hw/cable/ps2221/products_qanda_item09186a00809cf6c5.shtml)的連結。

#### 問:我何時需要修改uBR900電纜數據機的配置?

答:如果您需要關閉預設橋接模式和啟用路由模式,或者想要配置新增的功能(如IPSec或IP語音 (VoIP)),則只需修改uBR900的配置。 要配置任何新增功能,您需要訪問電纜數據機的控制檯埠。 許多電纜操作員會阻塞此控制檯埠,因此在這種情況下,您需要聯絡他們。如需更多資訊,請參閱 當我的uBR900連線到纜線服務供應商時,為什麼主控台連線埠會鎖定且資料機的組態會變更?一 節。要瞭解如何登入uBR900,請參閱如何登入uBR900電纜數據機以更改配置或執行故障排除?一 節。

#### 問:如何登入uBR900電纜數據機以更改配置或執行故障排除?

答:登錄uBR900電纜數據機的最簡單方法是通過控制檯埠。您需要以下裝置:

- <u>反轉電纜</u> **此電纜通常為黑色、綠色或藍色扁平電纜,兩端帶有RJ-45聯結器。**翻轉電纜可能 隨路由器一起提供。**註:**翻接電纜與普通乙太網或交叉電<u>纜不同</u>。
- 終端適配器 需要RJ-45轉DB-9或RJ-45轉DB-25終端介面卡,以便您可以將翻轉電纜連線到 PC或工作站的串列埠。這也可能包含在您的路由器中。
- 終端模擬軟件 通常使用稱為超級終端的程式來實現此目的。

使用以下步驟登入uBR900電纜數據機:

:

- 1. 將翻轉電纜的一端連線到uBR900電纜數據機的控制檯埠。
- 2. 將反轉電纜的另一端連線到RJ-45上的RJ-45插槽,連線到DB-9或DB-25終端介面卡。
- 3. 將RJ-45-to-DB-9或DB-25終端介面卡插入PC或工作站上的備用串列埠。**注意:**在將終端介面 卡連線到串列埠之前,可能需要關閉PC或工作站的型號。如果有疑問,請在將終端介面卡連 線到串列埠時關閉PC或工作站。
- 4. 開啟PC或工作站並啟動終端模擬程式(例如,超級終端)。 將終端模擬程式配置為在已連線 uBR900電纜數據機的串列埠上啟動會話。使用以下連線引數:Connect Using or Serial Port — 選擇連線uBR900電纜數據機的串列埠。這通常是PC上的COM1或COM2。每秒位元或波特 率- 9600資料位 — 八同位 — 無停止位數–2流量控制 — 無
- 5. 如果uBR900電纜數據機沒有開啟,則立即將其開啟。
- 6. 約兩分鐘後,uBR900電纜數據機將啟動並正確初始化。此時,您應該能夠按幾次**Enter**鍵,並 從uBR900電纜數據機獲取響應。響應如下所示

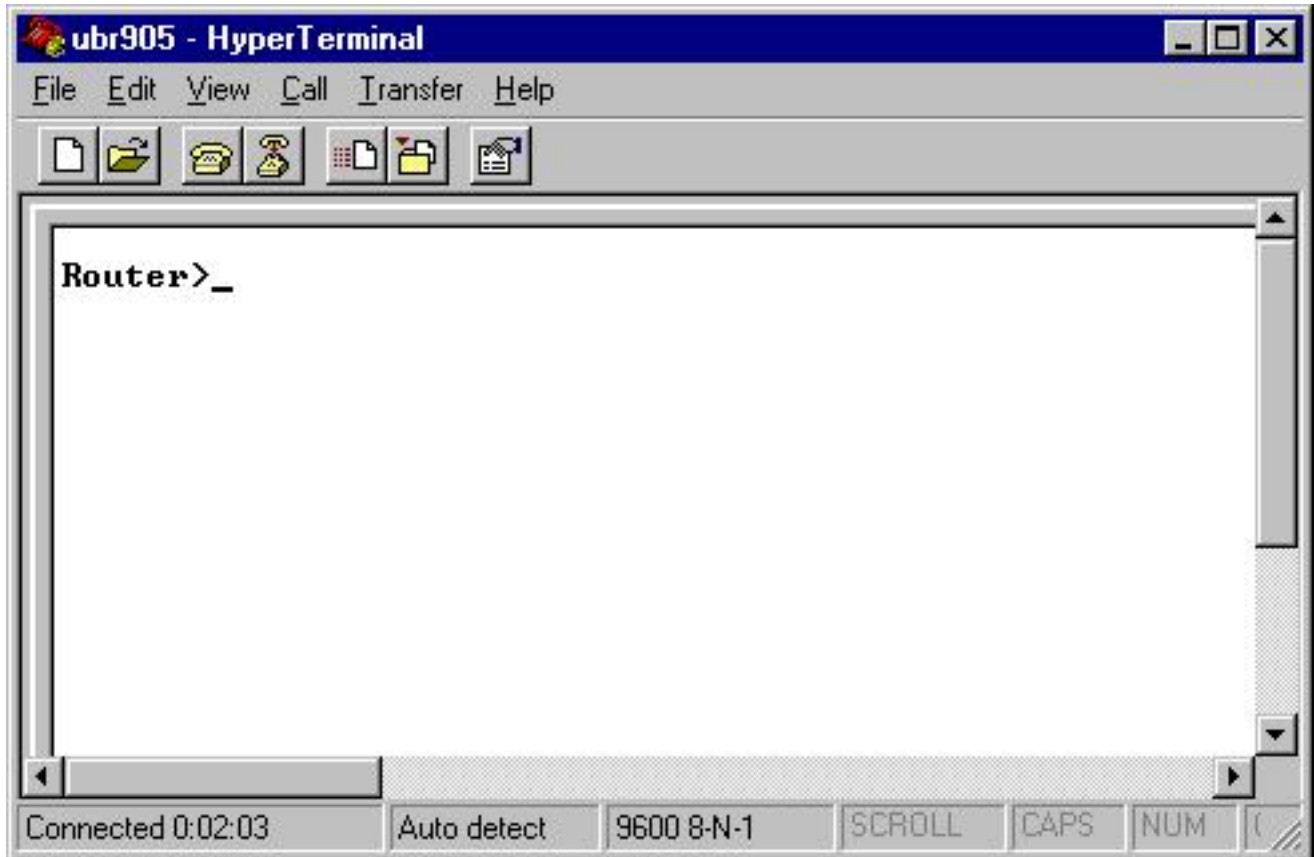

7. 若要開始在uBR900電纜數據機上配置或執行高級故障排除,請發出**enable**命令進入啟用模式 。以下是顯示新uBR900纜線資料機通常的狀態的會話示例。如果該數據機之前已配置,則在 能夠進入啟用模式之前,可能會提示您輸入密碼。此密碼將由uBR900電纜數據機的先前使用 者或服務提供商設定。 Router>

Router> **enable**

Router#

#提示符表明uBR900電纜數據機現在處於啟用模式。

#### 問:我不知道我的uBR900電纜數據機上的密碼是什麼。我可以重置密碼嗎?

A.您可能需要執行稱為口令恢復的過程。如需詳細資訊,請參[閱Cisco uBR900路由器的密碼復原程](//www.cisco.com/en/US/products/hw/cable/ps2221/products_password_recovery09186a0080093e24.shtml) [式](//www.cisco.com/en/US/products/hw/cable/ps2221/products_password_recovery09186a0080093e24.shtml)。

請記住,您的服務提供商可能在每次連線到有線服務提供商的網路時通過遠端修改其配置來設定 uBR900有線數據機的密碼。如需更多資訊,請參閱當我的uBR900纜線資料機連線到纜線服務供應 商時,為什麼主控台連線埠會鎖定且資料機的組態會變更?一節。

#### 問:為什麼我無法從數據機的控制檯埠獲得任何響應?

答:如果您難以連線到控制檯埠,請加倍確保終端模擬器設定正確,如如何登入uBR900電纜數據 機以更改配置或執行故障排除?一節,並確保翻蓋的電纜和聯結器沒有明顯損壞。此外,應該將 uBR900電纜數據機從有線電視同軸電纜上斷開連線,然後重新通電,以檢視這是否恢復控制檯連 線。如果控制檯僅在電纜數據機連線到有線電視同軸網路時不可用,請參閱當我的uBR900電纜數 據機連線到電纜服務提供商時,為什麼控制檯埠鎖定且數據機的配置發生更改?一節。

假設終端模擬器配置正確,並且When my uBR900 cable modem connected to the cable service provider中的答案為控制檯埠鎖定以及數據機的配置為何更改?本檔案的部分不適用,絕大多數有

關控制檯連線到Cisco uBR900電纜數據機的問題都與故障轉換電纜或RJ-45到DB-9或DB-25串列埠 聯結器有關。在假設uBR900電纜數據機故障是沒有控制檯連線的原因之前,應更換這些專案或驗 證其工作正常。

#### 問:如何將數據機重置為出廠預設配置或「開箱即用」配置?

A.要將數據機重置為其預設配置,請執行以下步驟:

- 1. 登入到電纜數據機的控制檯。如需詳細資訊,請參閱<u>如何登入uBR900纜線資料機,以便變更</u> 組態或執行疑難排解?一節。
- 2. 在提示符號處發出**enable**命令,進入啟用模式,如下所示: Router> **enable** Router#
- 3. 發出write erase指令。
- 4. 等待一分鐘。
- 5. 拔下電源接頭10秒,然後重新插入,從而重新開啟uBR900電纜數據機。拔下電源接頭時 ,uBR900電纜數據機前面的所有指示燈都應關閉。

下面是一個示例會話,它顯示了此過程的典型外觀。

```
Router> enable
Router# write erase
Erasing the nvram filesystem will remove all files!
Continue? [confirm]
```
 $[OK]$ Erase of nvram: complete Router# **reload**

System configuration has been modified. Save? [yes/no]: no Proceed with reload? [confirm]

註:執行此過程時,如果數據機提示您儲存系統配置,您需要回答否。

數據機重新引導,之後它有一個出廠預設配置。

#### 問:如何將uBR900電纜數據機配置為路由模式?

答: uBR900纜線資料機只有在您的服務供應商為您安排了通過纜線資料機路由某個IP子網時才能 在路由模式下工作。其它唯一可行的路由模式是在uBR900電纜數據機上啟用網路地址轉換(NAT)。 有關uBR900電纜數據機上的NAT的詳細資訊,請參閱如何配置uBR900電纜數據機以進行網路地址 轉換(NAT)或埠地址轉換(PAT)?一節。

如果要配置uBR900電纜數據機以通過控制檯埠路由,請發出以下命令序列:

附註: 在Ethernet 0介面上配置192.168.1.1地址時,應將此行替換為本地乙太網段使用的IP地址和 子網掩碼。

Router> **enable** Router# **config t** Enter configuration commands, one per line. End with CNTL/Z. Router(config)# **no bridge 59** Router(config)# **interface ethernet 0** Router(config-if)# **description Local Ethernet Network** Router(config-if)# **ip address 192.168.1.1 255.255.255.0** *!--- Use your own local IP address here.* Router(config-if)# **exit** Router(config)# **interface cable-modem 0** Router(config-if)# **no cable-modem compliant bridge** Router(config-if)# **exit** Router(config)# **ip routing** Router(config)# **end** Router# **write memory** *!--- This command saves the uBR900 configuration.*

在這個階段,uBR900纜線資料機應該將其與服務供應商的連線重設,才能啟用路由模式。為此 ,請重新啟動uBR900電纜數據機,或者:

1. 將路由器置於啟用模式(<sub>Router#</sub>提示)。 如需範例,請參閱<u>如何將資料機重設為出廠預設值或「</u> 開箱即用」組態?一節。

#### 2. 發出clear interface cable-modem 0命令

如需更多詳細說明,請參閱[路由模式下電纜的組態範例和驗證](//www.cisco.com/en/US/tech/tk86/tk89/technologies_configuration_example09186a0080094544.shtml)。

#### 問:如何配置uBR900電纜數據機以進行網路地址轉換(NAT)或埠地址轉換(PAT)?

A. NAT是一種技術,可用於允許多個裝置或工作站使用一個公共或可網際網路路由的IP地址訪問 Internet。

在uBR900電纜數據機上配置NAT有兩種方法。第一種方法是使用標準的Cisco IOS軟體NAT配置技 術。有關這些技術的示例,請參閱[在電纜數據機上配置NAT。](//www.cisco.com/en/US/products/hw/cable/ps2221/products_tech_note09186a0080093d73.shtml)在uBR900電纜數據機上使用此技術 的主要警告是,它取決於電纜服務提供商為uBR900電纜數據機的電纜側介面分配公共或可網際網 路路由的IP地址。除非您專門為有線服務提供商安排為有線數據機的有線側介面分配公有IP地址 ,否則有線服務提供商通常會為uBR900有線數據機的有線側介面分配專用或不可網際網路路由的 IP地址。發生這種情況時,此NAT配置模式無法正常工作。

在uBR900電纜數據機上配置NAT的第二種方法是發出cable dhcp-proxy NAT命令(有關此命令的更 多資訊,請參閱[在思科電纜數據機上使用cable-modem dhcp-proxy命令](//www.cisco.com/en/US/products/hw/cable/ps2221/products_tech_note09186a0080093d73.shtml))。 此命令的工作原理是讓 數據機像是PC或工作站一樣工作。根據普通PC,有線服務提供商通常會為電纜數據機的此部分分 配一個公共或可網際網路路由的IP地址。然後,電纜數據機能夠使用此公有IP地址執行NAT。

注意:請注意,僅建議在Cisco IOS軟體版本12.2(3)及更高版本中使用cable dhcp-proxy NAT命令。 由於需要Cisco IOS軟體版本12.2(3)或更新版本,因此uBR904纜線資料機不支援此功能;沒有適用 於uBR904的Cisco IOS版本12.2軟體。此外,由於某些有線服務提供商配置其網路的方式,不能保 證此功能在每個服務提供商的電纜系統中都可用。在嘗試實施此功能之前,請諮詢您的有線電視服 務提供商,看它是否受支援。

#### 問:如何在uBR900電纜數據機上配置IP語音(VoIP)電話埠?

A.首先,必須注意,如果服務提供商將系統設定為支援VoIP,則電纜數據機上的VoIP僅在有線網路 中正常工作。因此,您的服務提供商通常負責在uBR900電纜數據機上設定VoIP。

其次,uBR900電纜數據機上的VoIP配置基本上與任何其他基於Cisco IOS軟體的路由器平台上的 VoIP配置相同。這意味著cisco.com上有關思科路由器語音配置的文檔同樣適用於uBR900電纜數據 機。

第三,只有uBR924、uBR925和CVA120電纜數據機系列支援VoIP。

註:uBR904和uBR905電纜數據機沒有語音埠。

如果您需要自己配置VoIP,首先要參考的是[uBR924軟體配置指南](//www.cisco.com/univercd/cc/td/doc/product/cable/cab_modm/ubr924/scg924/index.htm)。

此外,以下文檔還討論了uBR900系列電纜數據機上的H.323語音配置:

- [使用H323v2靜態對映的電纜數據機語音配置](//www.cisco.com/en/US/tech/tk86/tk89/technologies_configuration_example09186a0080093fae.shtml)
- [使用帶網守的H323v2動態對映進行電纜數據機語音配置](//www.cisco.com/en/US/tech/tk86/tk89/technologies_configuration_example09186a00800941f2.shtml)

#### 問:我無法在uBR900電纜數據機上輸入任何語音配置命令。如何修復?

答:您的uBR900電纜數據機需要具備電話埠,才能配置為支援IP語音(VoIP)。 這表示無法為 VoIP配置uBR904或uBR905電纜數據機。

此外,在uBR900電纜數據機上運行的Cisco IOS軟體映像需要語音支援。通過確保字母V包含在 Cisco IOS軟體功能集字串中,可以確定當前運行的Cisco IOS軟體映像是否具有語音支援。有關如 何檢視Cisco IOS軟體功能集字串的資訊,請參閱如何在uBR900電纜數據機上查詢Cisco IOS軟體 版本?.

#### 問:我已為IP語音(VoIP)配置了uBR900電纜數據機,但沒有撥號音。如何修復?

A.此問題的最常見原因是配置錯誤和電纜數據機沒有正確連線到服務提供商的電纜網路。有關在 uBR900電纜數據機上配置VoIP的詳細資訊,請參閱如何在uBR900電纜數據機上配置IP語音 (VoIP)電話埠?。

如果您嘗試在uBR900電纜數據機上配置VoIP,而不連線到電纜服務提供商,則需要在uBR900電纜 數據機上安裝Cisco IOS軟體版本12.0(7)T或更高版本,並將cable-modem voip clock-internal命令 新增到cable-modem 0介面配置中。以下示例展示如何執行此操作:

Router# **conf t** Enter configuration commands, one per line. End with CNTL/Z. Router(config)# **interface cable-modem 0** Router(config-if)# **cable-modem voip clock-internal** Router(config-if)# **end** Router#

## 問:我想在不將uBR900電纜數據機連線到電纜網路的情況下使用IP語音(VoIP)埠 ,但沒有撥號音。如何修復?

A.有關此問題的資訊,請參閱我為IP語音(VoIP)配置了uBR900電纜數據機,但沒有獲得撥號音。如 何修復?一節。

### 問:如何在uBR900電纜數據機上配置IPSec?

A.有關如何配置uBR900電纜數據機以使用IPSec的詳細資訊,請參閱[IPSec電纜配置示例和調試。](//www.cisco.com/en/US/products/hw/cable/ps2221/products_configuration_example09186a008015bfd2.shtml)

注意:在uBR900電纜數據機上配置IPSec與在其他任何基於Cisco IOS軟體的平台上配置IPSec基本 相同。這表示cisco.com上有關Cisco路由器IPSec配置的文檔同樣適用於uBR900電纜數據機。

### 問:為什麼我無法在uBR900電纜數據機上輸入任何IPSec配置命令?

答:您需要確保運行的是支援IPSec的Cisco IOS軟體映像。這些影象的功能集字串包含三重資料加 密標準(DES)影象的k2或DES影象56i字母。有關如何檢視Cisco IOS軟體功能集字串的詳細資訊,請 參閱本文檔中標題為如何在uBR900電纜數據機上查詢Cisco IOS軟體版本?的部分。有關加密的 Cisco IOS軟體映像管理法規的詳細資訊,請參閱[加密控制指南。](//www.cisco.com/wwl/export/crypto/download.html)

## 問:當我的uBR900電纜數據機連線到電纜服務提供商時,為什麼控制檯埠鎖定且數 據機的配置會發生變化?

答:某些有線服務提供商不允許uBR900有線數據機的終端使用者執行裝置的任何自定義配置。在 這種情況下,纜線服務供應商能夠設定特殊引數,如此一來,uBR900纜線資料機聯機時 ,uBR900纜線資料機的主控台連線埠就會停用,且組態會變更。在uBR900電纜數據機上無法執行 任何操作來阻止這種情況的發生。此外,思科技術協助中心(TAC)和其他思科人員無法阻止此情況 發生。只有有線服務提供商可以阻止這種情況發生。

uBR900纜線資料機如此運作的原因,是符合某些規範和標準要求。

如果您的服務提供商要求uBR900電纜數據機的配置被覆蓋,控制檯被鎖定,您將看到[在錯誤消息](//www.cisco.com/en/US/tech/tk86/tk89/technologies_q_and_a_item09186a008019e668.shtml#err14) <u>[:從10.64.7.99載入ios-cfg.txt\(通過cable-modem0\):](//www.cisco.com/en/US/tech/tk86/tk89/technologies_q_and_a_item09186a008019e668.shtml#err14) [— 或類似消息,則控制檯鎖定和](//www.cisco.com/en/US/tech/tk86/tk89/technologies_q_and_a_item09186a008019e668.shtml#err14)[錯誤消息](//www.cisco.com/en/US/tech/tk86/tk89/technologies_q_and_a_item09186a008019e668.shtml#err15)</u> [:Traceback= 41371E14 412A61D8 412E7948 412FF480 413737F0或類似資訊](//www.cisco.com/en/US/tech/tk86/tk89/technologies_q_and_a_item09186a008019e668.shtml#err15)顯示在控制檯上。

#### 問: uBR900電纜數據機的不同型號有何區別?

答:uBR900系列電纜數據機有幾種不同版本,每種版本都具有獨特的功能和特性。下表重點說明 了它們各自在特性和功能上的主要差異:

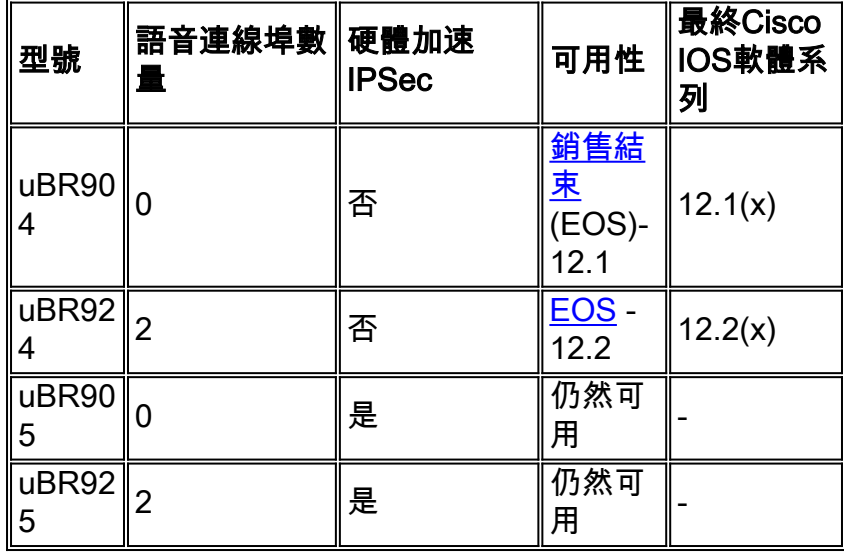

如果型號的可用性列為EOS,則意味著思科不再銷售此型號uBR900電纜數據機。按一下連結瞭解 詳細資訊。

如果在Final Cisco IOS Software Train(最終Cisco IOS軟體系列)列中看到條目,則指示的數字顯

示將針對此型號uBR900電纜數據機發佈的最新Cisco IOS軟體主要版本。

#### 問:如何查詢uBR900電纜數據機的MAC地址?

答:通常,您的uBR900電纜數據機的MAC地址應標有裝置背面或底部的標籤。MAC地址是一個包 含12個字元的字串,其中包含數字和幾個字母。MAC地址的示例可能是0003A4C59D34。

如果您在uBR900纜線資料機外部找不到標籤的MAC位址,則需要登入該位址並發出show interface cable-modem 0指令。查詢命令輸出的第二行所報告的硬體地址。

Router> **show interface cable-modem 0** cable-modem0 is up, line protocol is up Hardware is BCM3300, address is **0001.9D59.4A15** (bia **0001.9D59.4A15**) Internet address is 10.1.1.48/24 MTU 1500 bytes, BW 27000 Kbit, DLY 1000 usec, reliability 255/255, txload 1/255, rxload 1/255 Encapsulation DOCSIS, loopback not set Keepalive set (10 sec) . . . . . . . . . . . . Router>

因此在這種情況下, 續線資料機的MAC位址為0001.9D59.4A15。

#### 問:是否可以更改uBR900電纜數據機的MAC地址?

A.無法更改uBR900電纜數據機的MAC地址。實施此限制的原因是uBR900系列纜線資料機符合某些 規範和要求。

注意:應注意到,大多數有線服務提供商將更改有線數據機的MAC地址的嘗試視為欺騙服務提供商 以為一個數據機是另一個數據機,實際上就是盜用服務。此外,使用思科有線裝置的服務提供商能 夠實施檢測此類行為的措施。

#### 問: 如何查詢uBR900電纜數據機的序列號?

答:通常,您的uBR900電纜數據機的序列號應在裝置背面或底部標有標籤。序列號通常是11個字 元的字串,通常以字母FAA開頭。

如果您在uBR900纜線資料機外部找不到標籤的序列號,則需要登入到uBR900纜線資料機,然後發 出show version命令。命令報告的處理器板ID是裝置的序列號。

Router> **show version** Cisco Internetwork Operating System Software IOS (tm) 920 Software (UBR920-K1O3V4Y556I-M), Version 12.1(5)T9, RELEASE SOFTWARE (fc1) TAC Support: /tac Copyright (c) 1986-2001 by cisco Systems, Inc. Compiled Sun 24-Jun-01 08:31 by cmong Image text-base: 0x800100A0, data-base: 0x8071B5B8 ROM: System Bootstrap, Version 12.0(6r)T3, RELEASE SOFTWARE (fc1) Router uptime is 2 days, 12 hours, 29 minutes System returned to ROM by reload at 10:17:24 - Mon Aug 13 2001 System restarted at 10:17:37 - Mon Aug 13 2001 System image file is "flash:ubr920-k1o3v4y556i-mz.121-5.T9.bin" cisco uBR920 CM (MPC850) processor (revision 3.e) with 15872K/1024K bytes of memory. **Processor board ID FAA181BQ4MY** *!--- The serial number.* Bridging software. 1 Ethernet/IEEE 802.3 interface(s) 1 Cable Modem network interface(s) 3968K bytes of processor board System flash (Read/Write) 1536K bytes of processor board Boot flash (Read/Write) Configuration register is 0x2102 Router>

在這種情況下,uBR900電纜數據機的序列號為FAA181BQ4MY。

#### 問:如何在uBR900電纜數據機上找到Cisco IOS軟體版本?

A.您需要登入到uBR900電纜數據機並發出show version 命令。在命令輸出的第二行查詢Cisco IOS軟體版本號。此外,Cisco IOS軟體功能集字串也位於輸出的第二行中,該字串描述了運行版本 的Cisco IOS軟體中的功能。

Router> **show version** Cisco Internetwork Operating System Software IOS (TM) 920 Software (**UBR920-K1O3V4Y556I-M**), Version **12.1(5)T9**, RELEASE SOFTWARE (fc1) TAC Support: /tac Copyright (c) 1986-2001 by cisco Systems, Inc. Compiled Sun 24-Jun-01 08:31 by cmong Image text-base: 0x800100A0, database: 0x8071B5B8 . . . . . . . . . . . . Router>

在這種情況下,uBR900纜線資料機執行Cisco IOS軟體版本12.1(5)T9,且功能集字串為UBR920- K1O3V4Y556I-M。

#### 問:如何知道我的uBR900電纜數據機上的Cisco IOS軟體版本支援哪個功能集?

答:Cisco IOS軟體映像的名稱取決於識別映像中的內容及運行該映像的平台的方案。

例如,對於UBR920-K1O3V4Y556I-M,可以將其分為平台和功能。

- UBR920是uBR920。
- K1表示此映像支援基線隱私加密。
- O3表示存在具有安全外殼(SSH)的防火牆。
- V4表示語音功能(uBR924)。
- Y5表示家庭辦公室IP變體減少(電纜、MIB、動態主機配置協定(DHCP)、Extreme Z-IP(EZIP))。
- 56I表示使用IPSec進行56位加密。
- $M \ddot{\tilde{\pi}} \pi$ 格式為 $RAM$ 。

如果您要從cisco.com下載此映像(假設您是<mark>註冊</mark>使用者),您會看到此映像的說明是VALUE SMALL OFFICE/VOICE/FW IPSEC 56。

## <span id="page-8-0"></span>相關資訊

- [寬頻和電纜服務](//www.cisco.com/en/US/products/ps6895/serv_group_home.html?referring_site=bodynav)
- [思科uBR900系列軟體版本說明和功能](//www.cisco.com/en/US/docs/ios/12_1/release/notes/900_1216.html?referring_site=bodynav)
- · [電纜解決方案](//www.cisco.com/en/US/netsol/ns522/networking_solutions_market_segment_solution.html?referring_site=bodynav)
- [技術支援 Cisco Systems](//www.cisco.com/cisco/web/support/index.html?referring_site=bodynav)